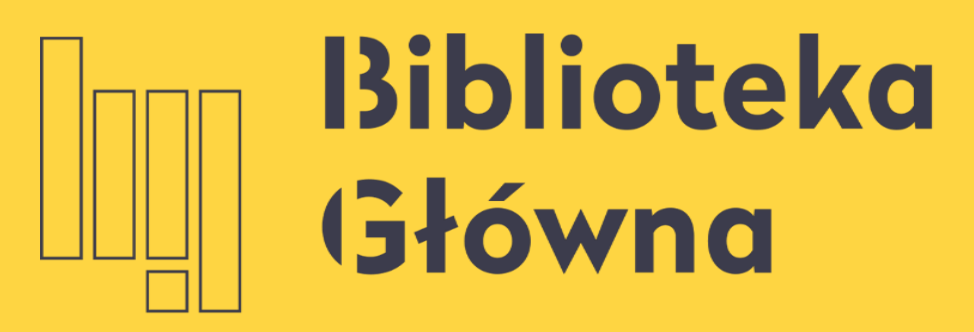

POLITECHNIKA WARSZAWSKA

#### **Zapisy do biblioteki**

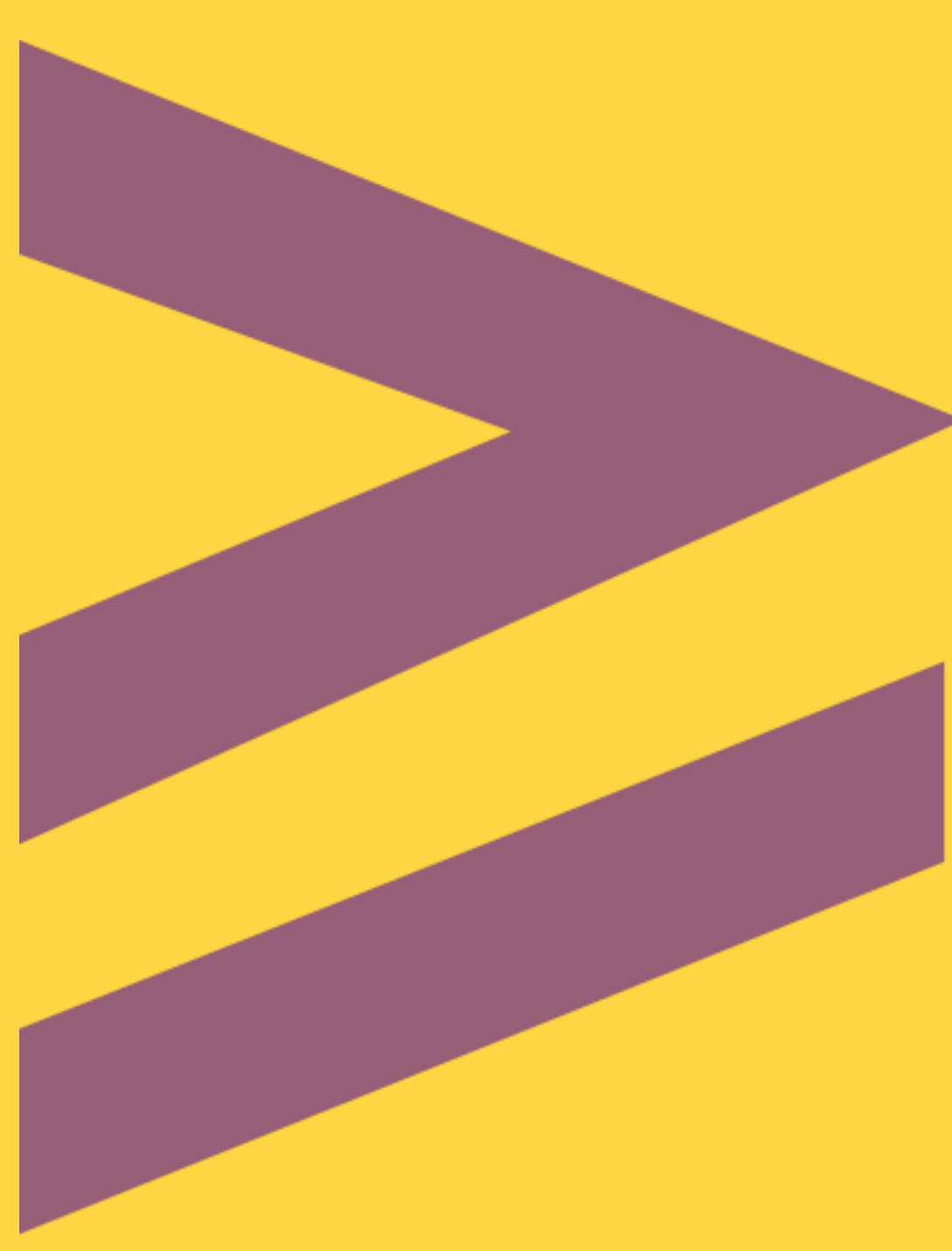

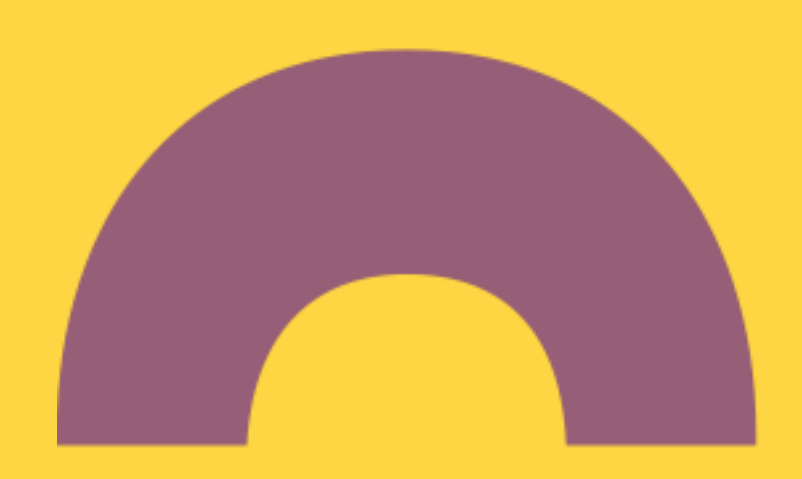

## <sup>2</sup> Zapisy do bibliotek PW

W bibliotekach tworzących wspólny katalog biblioteczny – Centralny Katalog Zbiorów Bibliotek PW – obowiązuje jedno wspólne konto biblioteczne

Do bibliotek PW możesz zapisać się:

- online (dla studentów, pracowników naukowych, naukowo-dydaktycznych i dydaktycznych, których dane są w systemie USOSweb PW)
	- ◼ osobiście w bibliotece
		- W Bibliotece Głównej Wypożyczalnia Studencka (parter, pok. 71) lub Wolny Dostęp (poziom II) - zapisy odbywają się przez cały rok akademicki od poniedziałku do piątku w godz. 9:00 – 19:00, w soboty 9:00 – 16:00

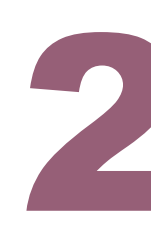

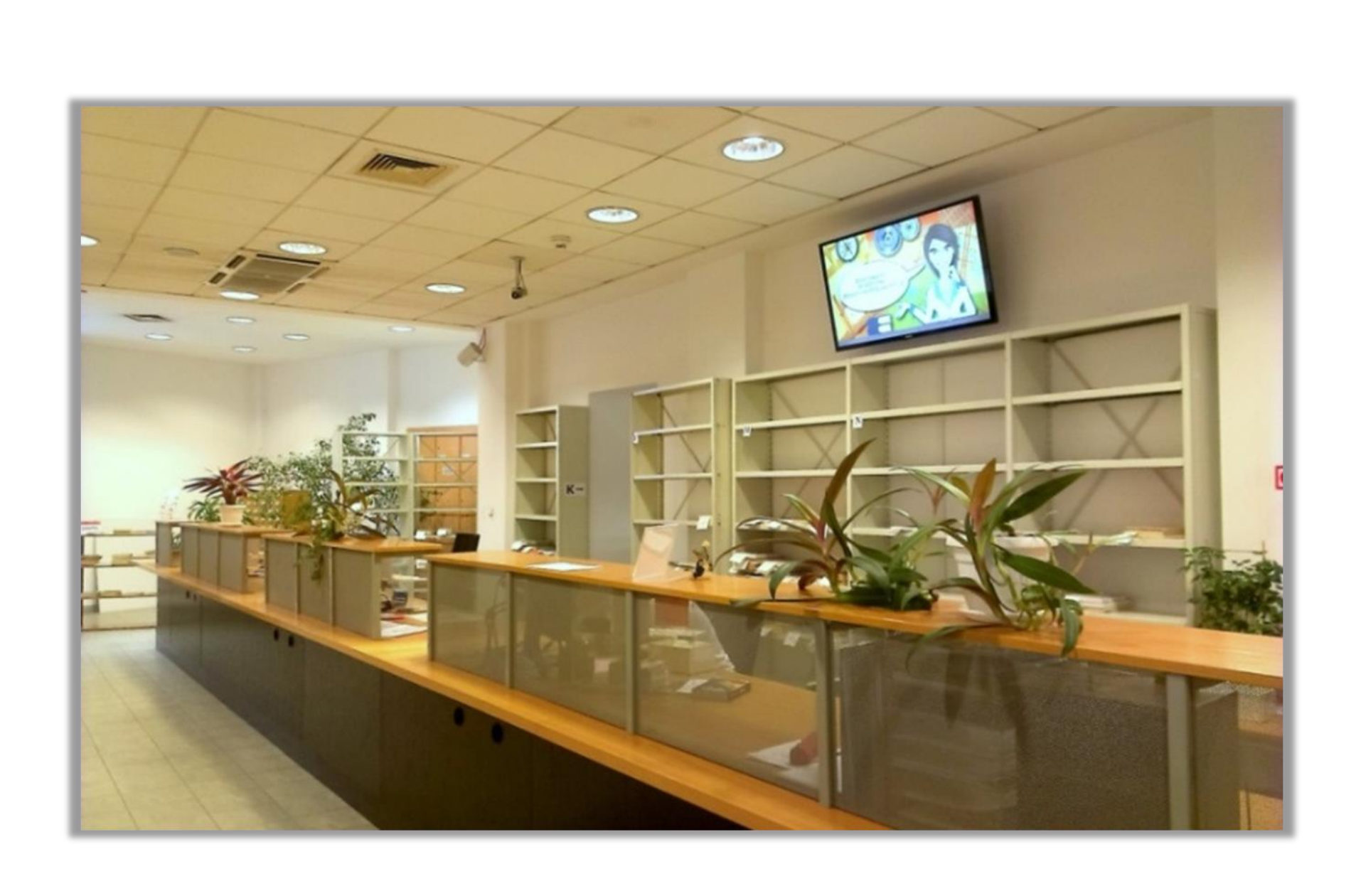

### Konto biblioteczne

Kto może zapisać się do biblioteki\*

- studenci PW,
- studenci studiów podyplomowych PW,
- studenci studiów podyplomowych PW,
- pracownicy PW,
- emerytowani pracownicy PW,
- ◼ osoby odbywające staż naukowy lub studia krótkoterminowe w PW

\*(szczegółowa lista osób uprawnionych dostępna na stronie BG PW: [Regulamin](https://bip.pw.edu.pl/var/pw/storage/original/application/1be3fab2845ef584e380af2408f88c1b.pdf) )

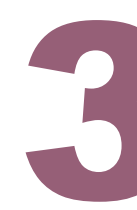

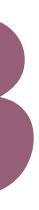

## Aktywacja konta online

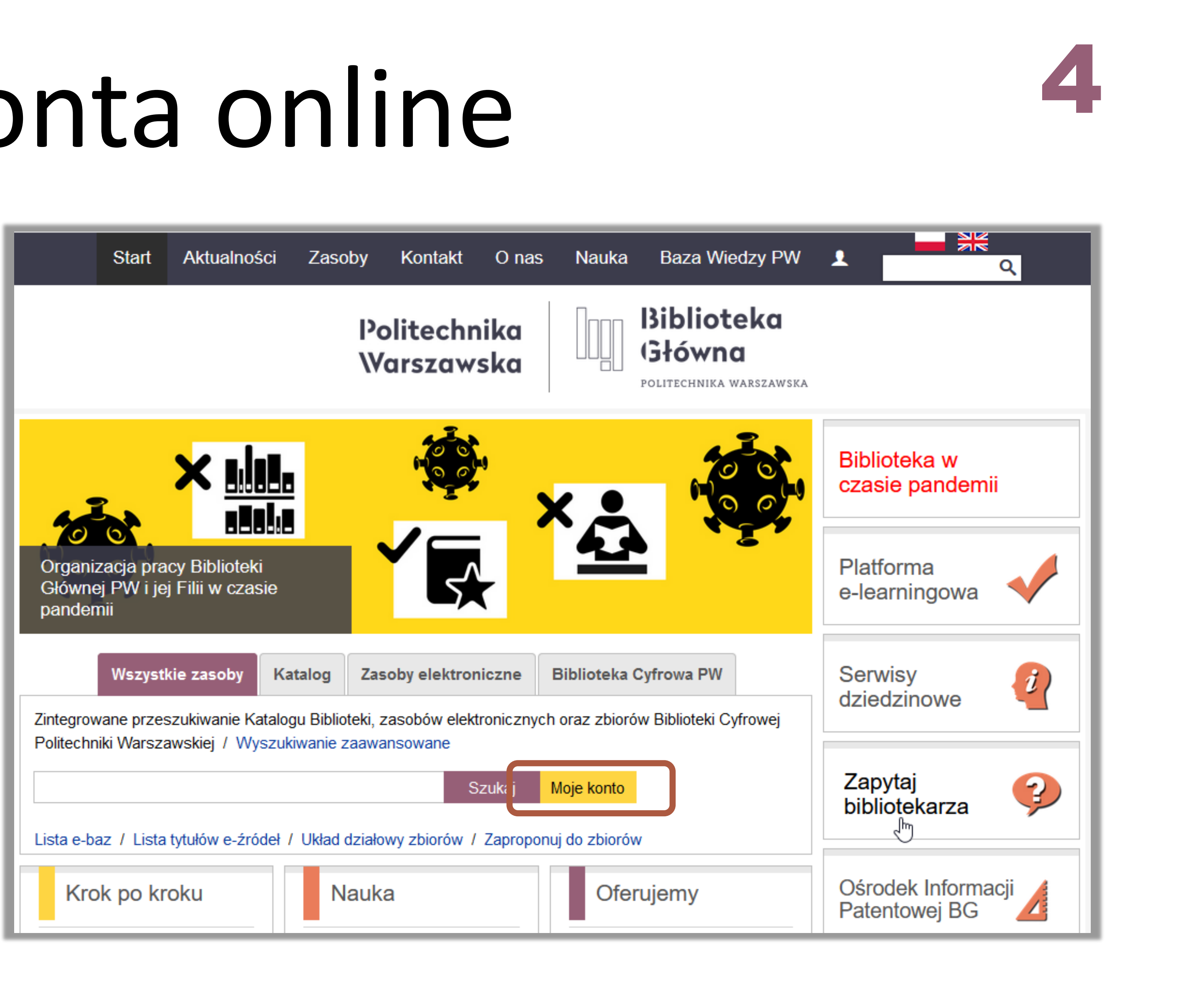

- Aktywacja konta online możliwa jest w przypadku użytkowników, których dane obecne są w systemem USOSweb PW
- Na stronie głównej BG PW kliknij **Moje Konto**

### Aktywacja konta online

- ◼ Z dostępnych opcji kliknij **Aktywacja konta**
- ◼ Uzupełnij swoje dane, jako login możesz wpisać:
	- numer albumu
	- **numer pod kodem kreskowym legitymacji**
	- **nr konta bibliotecznego widoczny w systemie** USOSweb w zakładce "Mój USOSweb" w sekcji: "Informacje o użytkowniku"

Po prawidłowym wypełnieniu formularza system wysyła link do zmiany hasła na skrzynkę/-i pocztowe powiązane z kontem USOSweb użytkownika. Link prowadzi do kolejnego ekranu, gdzie użytkownik podaje dokładnie ten sam login co krok wcześniej oraz tworzy nowe hasło.

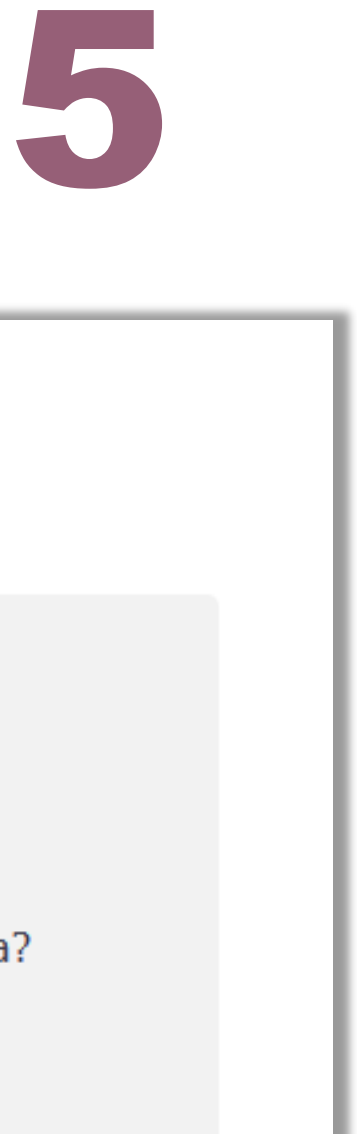

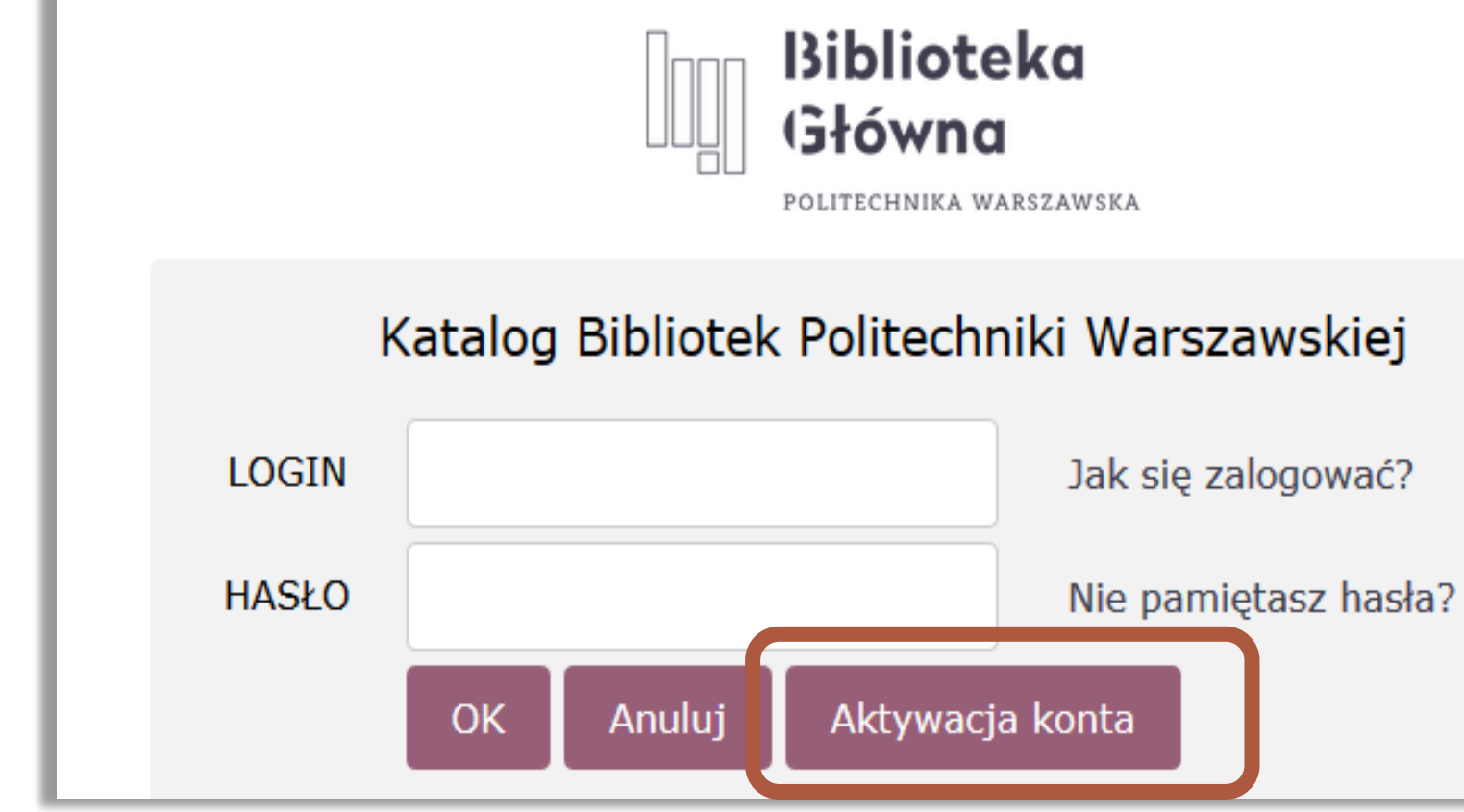

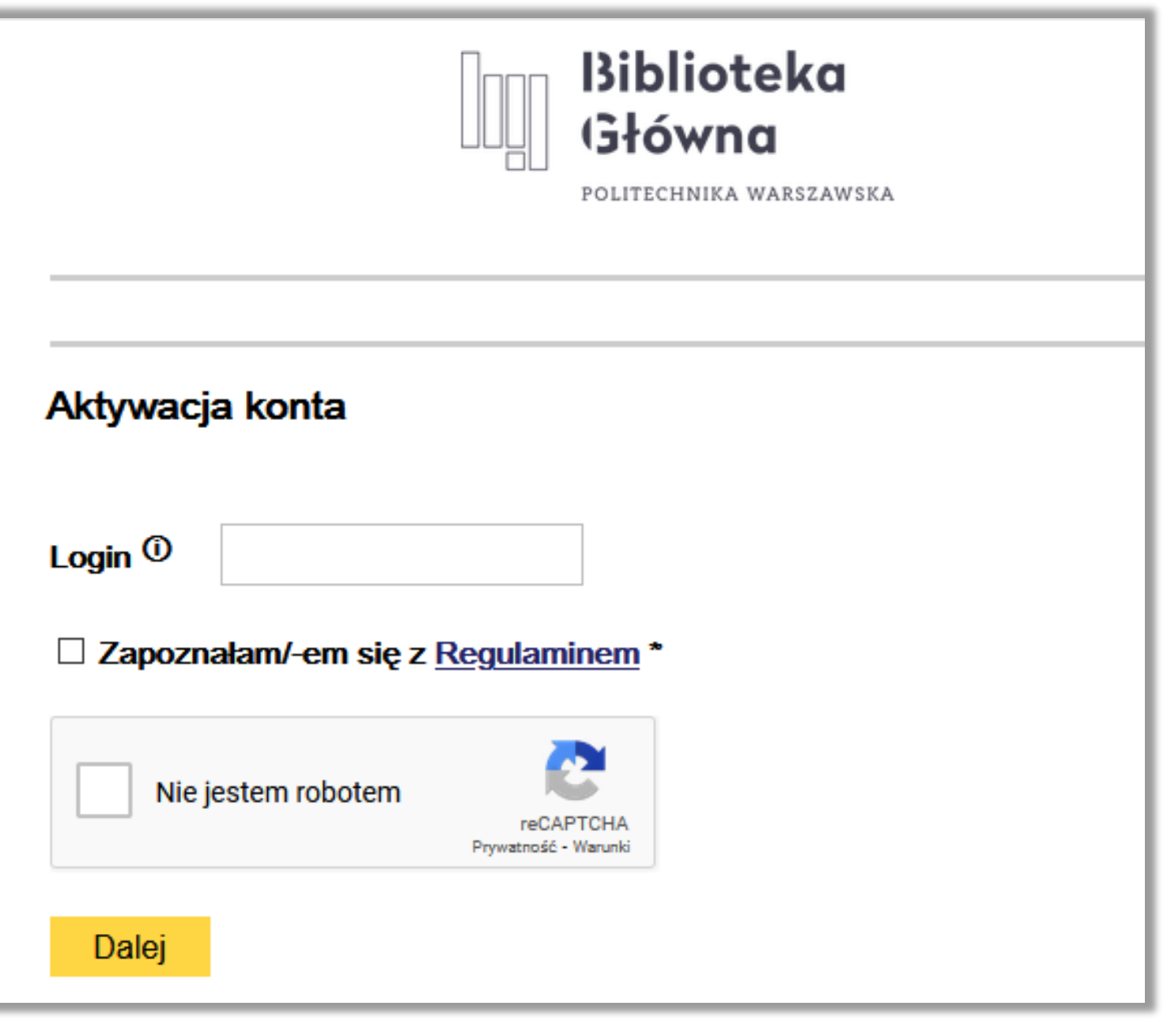

# Uprawnienia 6

Numer pod kodem kreskowym, numer albumu to numer karty bibliotecznej (po aktywacji

konta w bibliotece) Hasło: podane podczas zapisu do biblioteki

- ◼ Twoja legitymacja studencka (ELS) po aktywacji w bibliotece stanie się jednocześnie Twoją kartą biblioteczną
- Rejestracja wypożyczenia / zwrotu odbywa się w bibliotecznym systemie komputerowym, co umożliwia samodzielną kontrolę konta bibliotecznego

Masz teraz bieżący dostęp do informacji o stanie swojego konta bibliotecznego, w tym o:

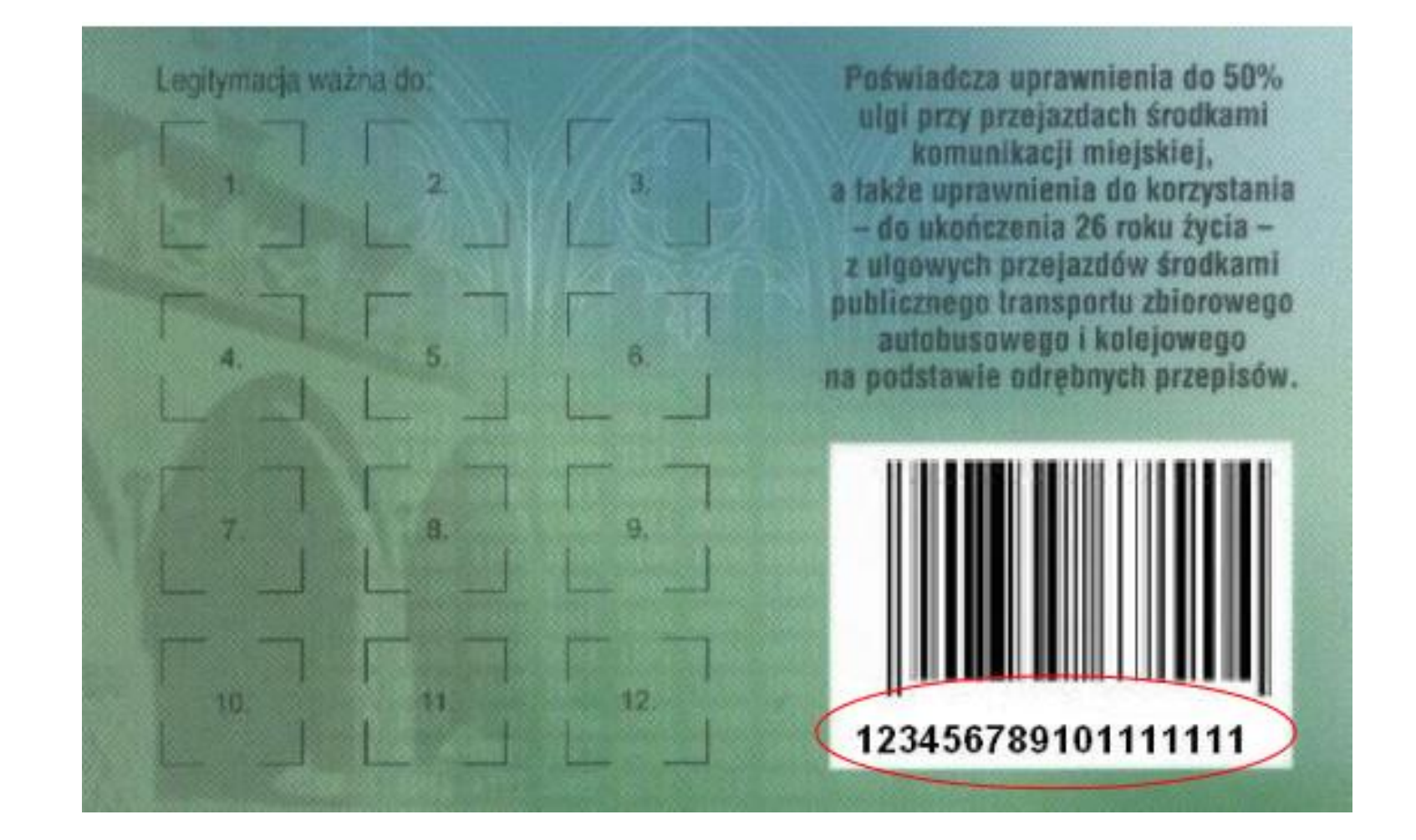

- ◼ dacie ważności konta
- ◼ aktualnych wypożyczenia, zamówieniach i rezerwacjach
- ◼ naliczonych opłatach specjalnych

## Uprawnienia <sup>7</sup>

Uzyskałeś również możliwość korzystania ze zbiorów elektronicznych (prenumerowanych przez Bibliotekę, komercyjnych baz danych) z dowolnego komputera.

- 
- Jeśli korzystasz z komputera o zewnętrznym IP (np. z domu)

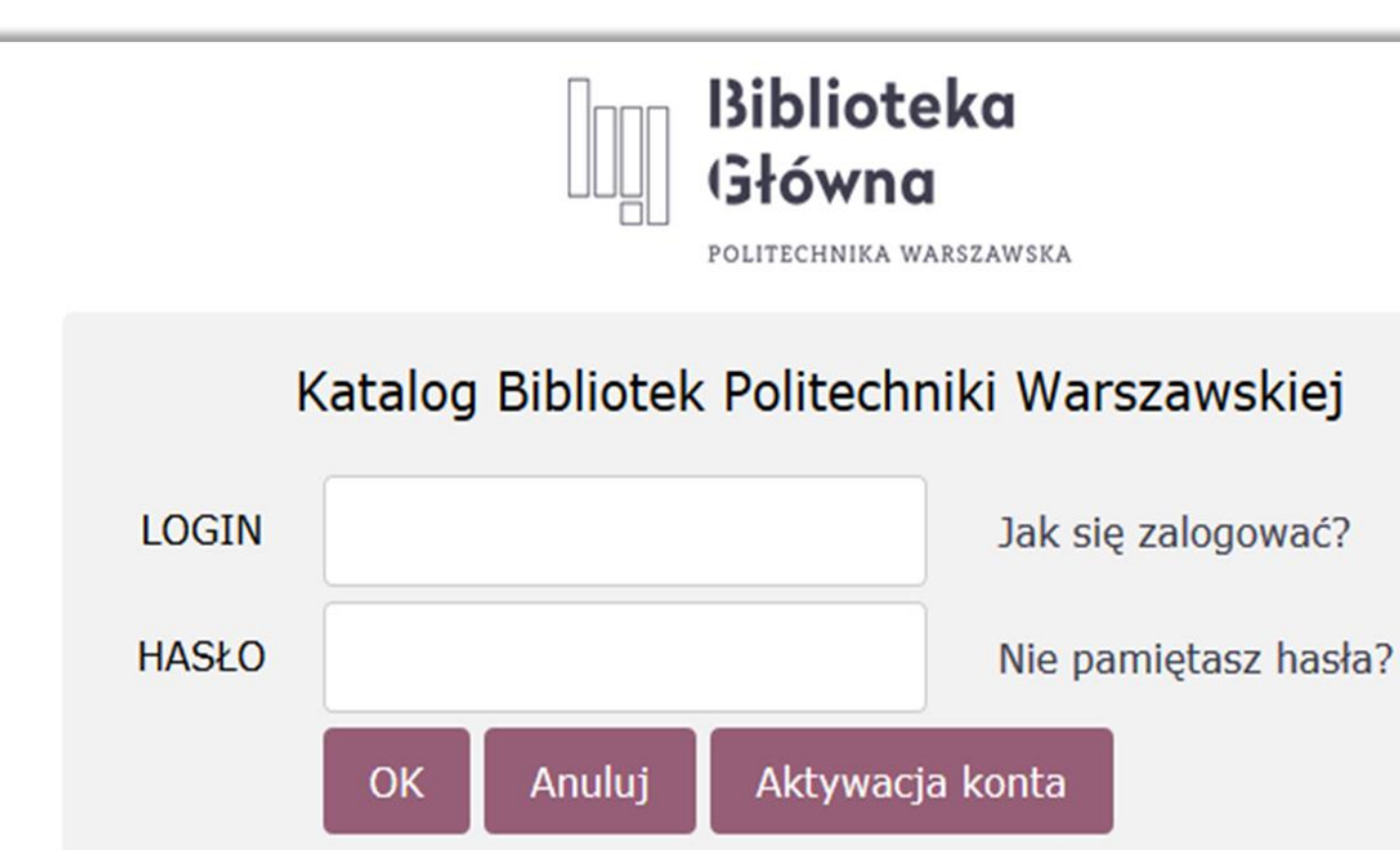

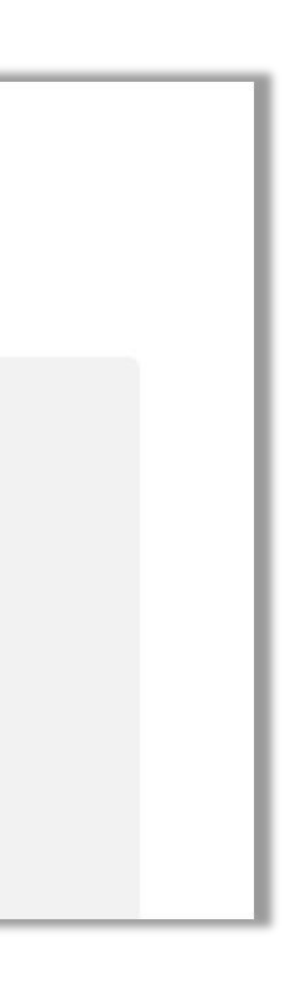

to system zapyta o:

- ◼ numer karty podaj numer swojej karty bibliotecznej (numer pod kodem kreskowym lub numer albumu)
- ◼ hasło podaj hasło (PIN) stosowane

w systemie bibliotecznym

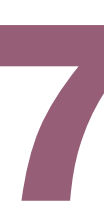

#### Kilka uwag wartych zapamiętania

- legitymacja studencka po aktywacji w bibliotece stanie się jednocześnie kartą biblioteczną
- ◼ możesz wypożyczyć 20 książek
- jeżeli studiujesz na więcej niż jednym kierunku w PW masz zwiększony limit wypożyczeń do 50 egzemplarzy
- na adres e-mail podany w systemie USOS, będziesz otrzymywał przypomnienia o: zrealizowaniu złożonego zamówienia (tylko w przypadku ustawienia się
- w kolejce do książki)
	- zbliżającym się terminie zwrotu
	- przekroczeniu terminu zwrotu

Politechnika Warszawska

**Nie zwalnia to jednak z obowiązku samodzielnego kontrolowania terminu zwrotu wypożyczonych książek**

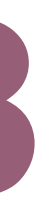

#### Kilka uwag wartych zapamiętania

- Niedotrzymanie terminu zwrotu książek powoduje automatyczną blokadę konta bibliotecznego oraz naliczanie opłaty w wysokości **0,30 PLN** za każdy dzień przetrzymania egzemplarza
- ◼ Opłata w wysokości powyżej **5 PLN** blokuje konto biblioteczne (brak możliwości wypożyczania i przedłużania terminu zwrotu książek). Więcej na ten temat znajdziesz na stronie BG w zakładce **Regulamin i opłaty**

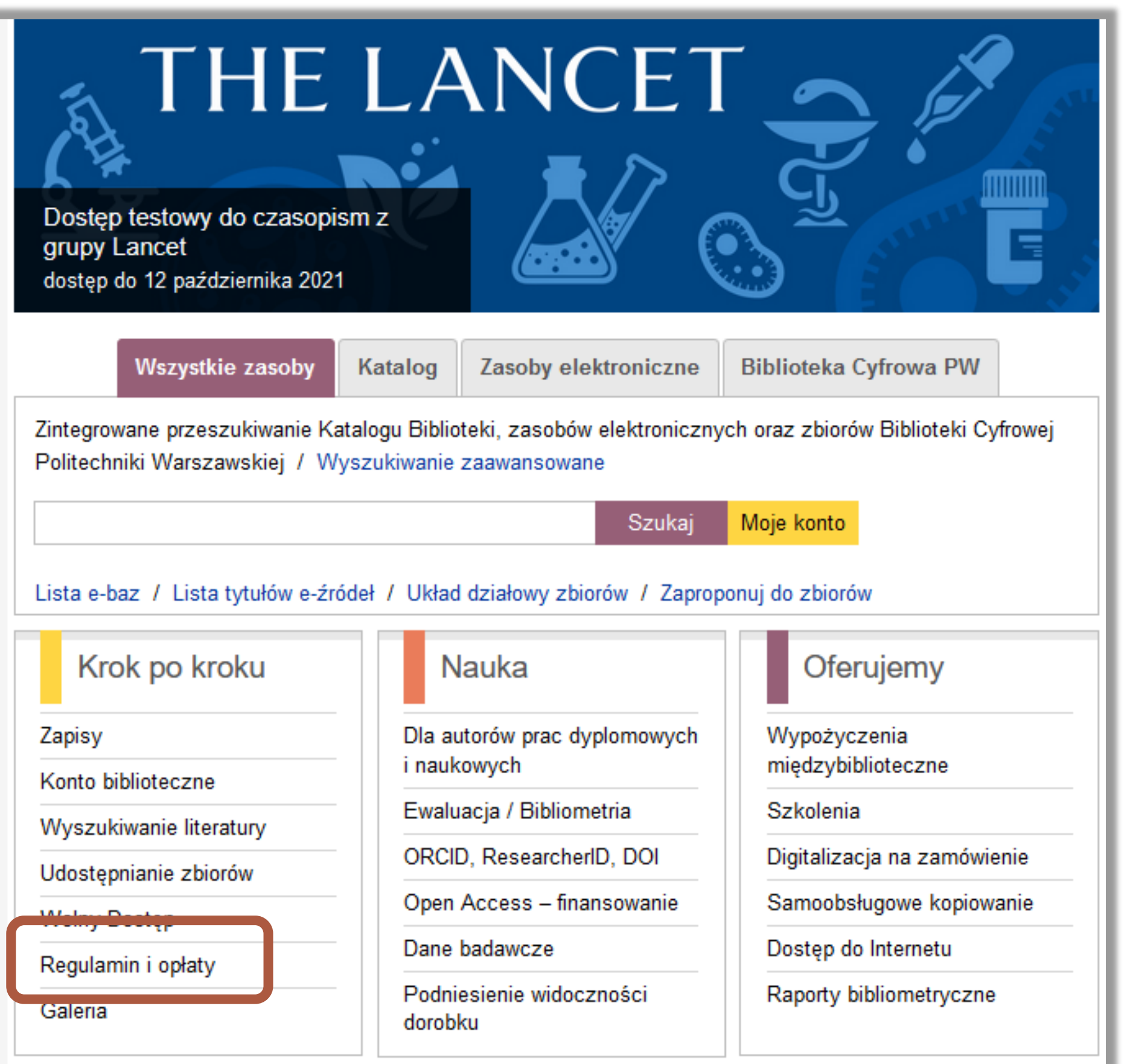

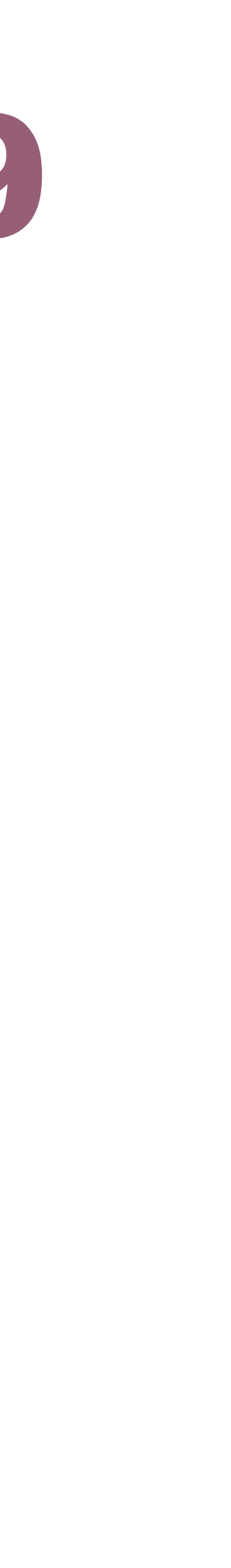